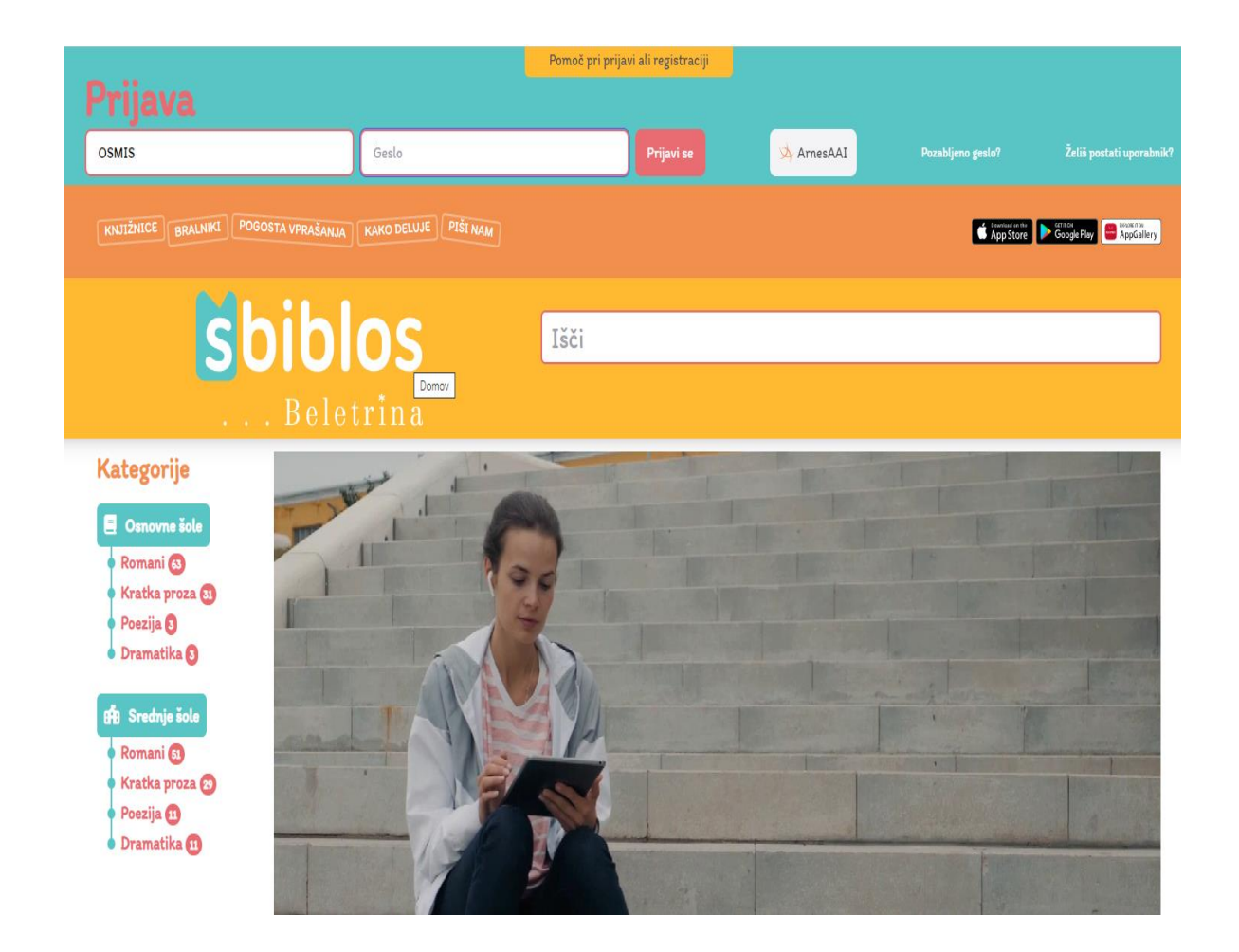

Do e-knjig lahko učenci 7., 8. in 9. razreda dostopate preko portala sBiblos. sBiblos ponuja izposojo e-knjig učencem 3. vzgojno-izobraževalnega obdobja osnovnih šol. E-knjige je mogoče brati na osebnem računalniku, pametnem telefonu, tablici ali e-bralniku.

Na seznamu e-knjig, ki si jih je možno izposoditi prek storitve sBiblos, so knjige za domače branje, tekmovanje iz slovenščine za Cankarjevo priznanje, bralno značko in druge knjige slovenskih in tujih avtorjev.

Učenci si lahko izposodijo največ 3 e-knjige hkrati. Vsaka e-knjiga je na voljo 30 dni od dneva izposoje. Na mesec si je mogoče izposoditi 10 e-knjig.

Več informacij dobite pri knjižničarki ali na spletni strani: [www.sbiblos.si.](http://www.sbiblos.si/)

## NAVODILO ZA UPORABO portala sBIBLOS

Učenci prvega triletja ste si že v šoli aktivirali svoj račun na Cobiss-[Moja knjižnica](https://plus.cobiss.net/cobiss/si/sl/user/login). Na tej povezavi vpišete svojo člansko izkaznico in geslo, ki ste ga sami nastavili (v primeru težav se zglasite pri šolski knjižničarki). Po prijavi se vam odpre profil, v katerem vidite, katere knjige, učbenike imate že izposojene.

 **NOVOST V ŠOLSKI KNJIŽNICI. Izposoja spletnih virov oz. e-knjig.**

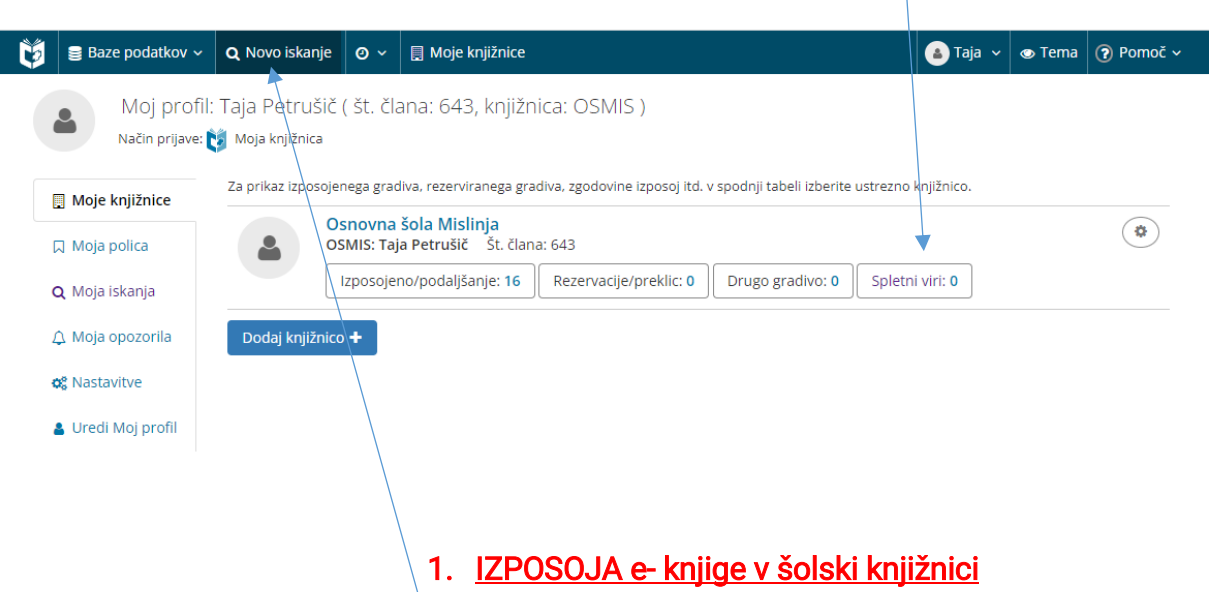

**1.Najprej greš v ponovno iskanje gradiva/knjig, zato klikni na novo iskanje ali na to povezavo [novo](https://plus.cobiss.net/cobiss/si/sl/bib/search)  [iskanje v šolski knjižnici](https://plus.cobiss.net/cobiss/si/sl/bib/search) ter vpiši naslov knjige, ki jo iščeš.**

**2. Če si želiš izposoditi e knjigo v šolski knjižnici Mislinja, klikneš na e knjigo.**

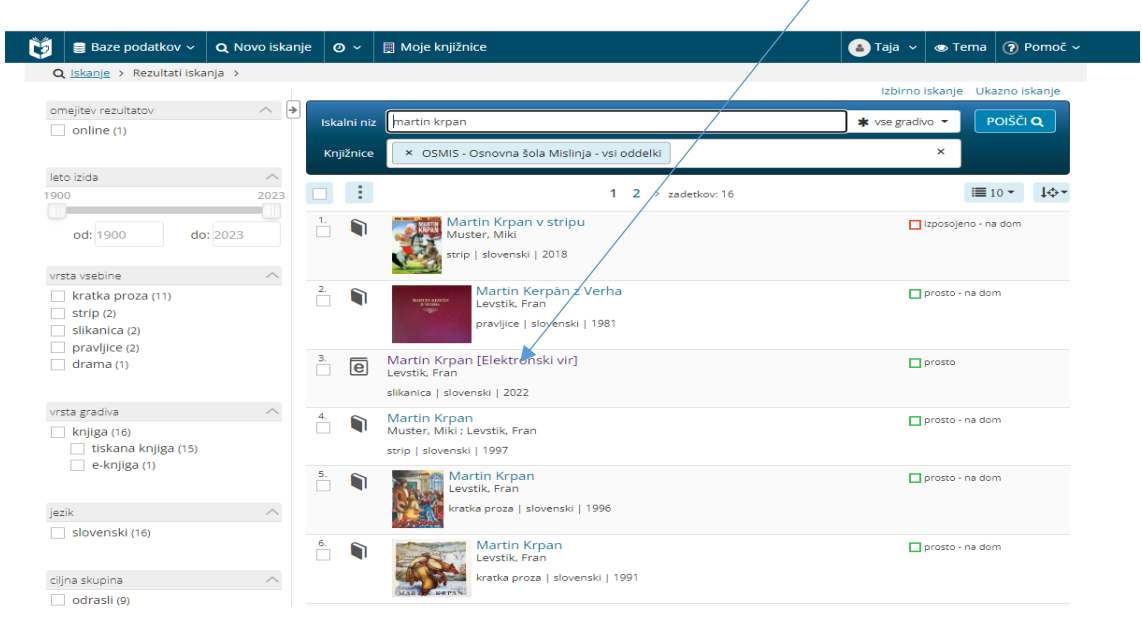

**3. Odpre se profil knjige, če je prosta, klikneš na izposojo.si**

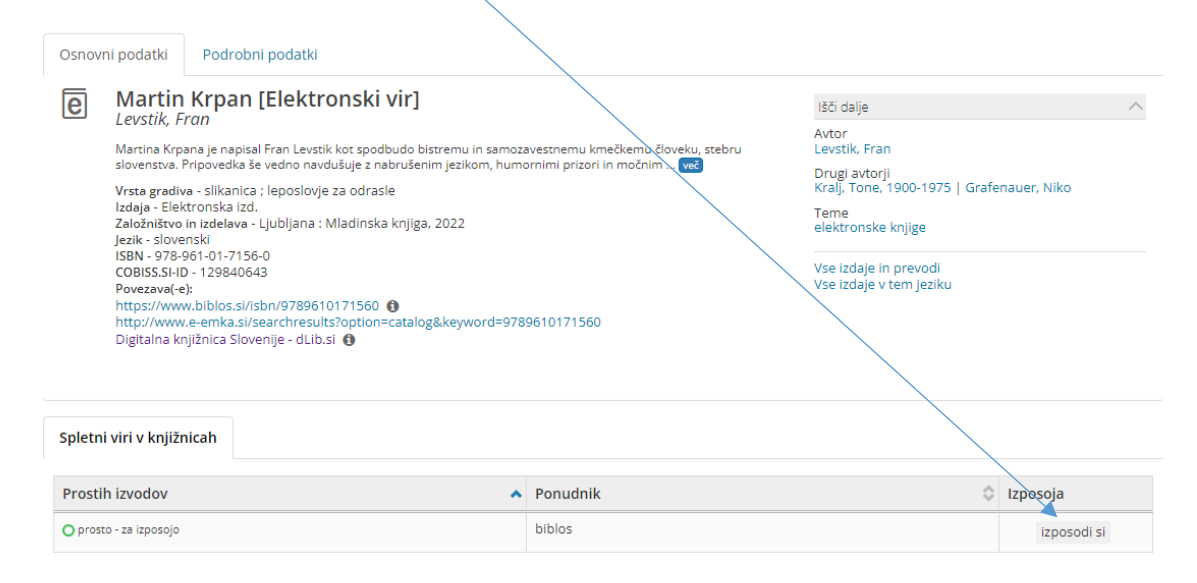

**4. Zdaj si si s pomočjo portala sBiblos izposodil/a e-knjigo.** 

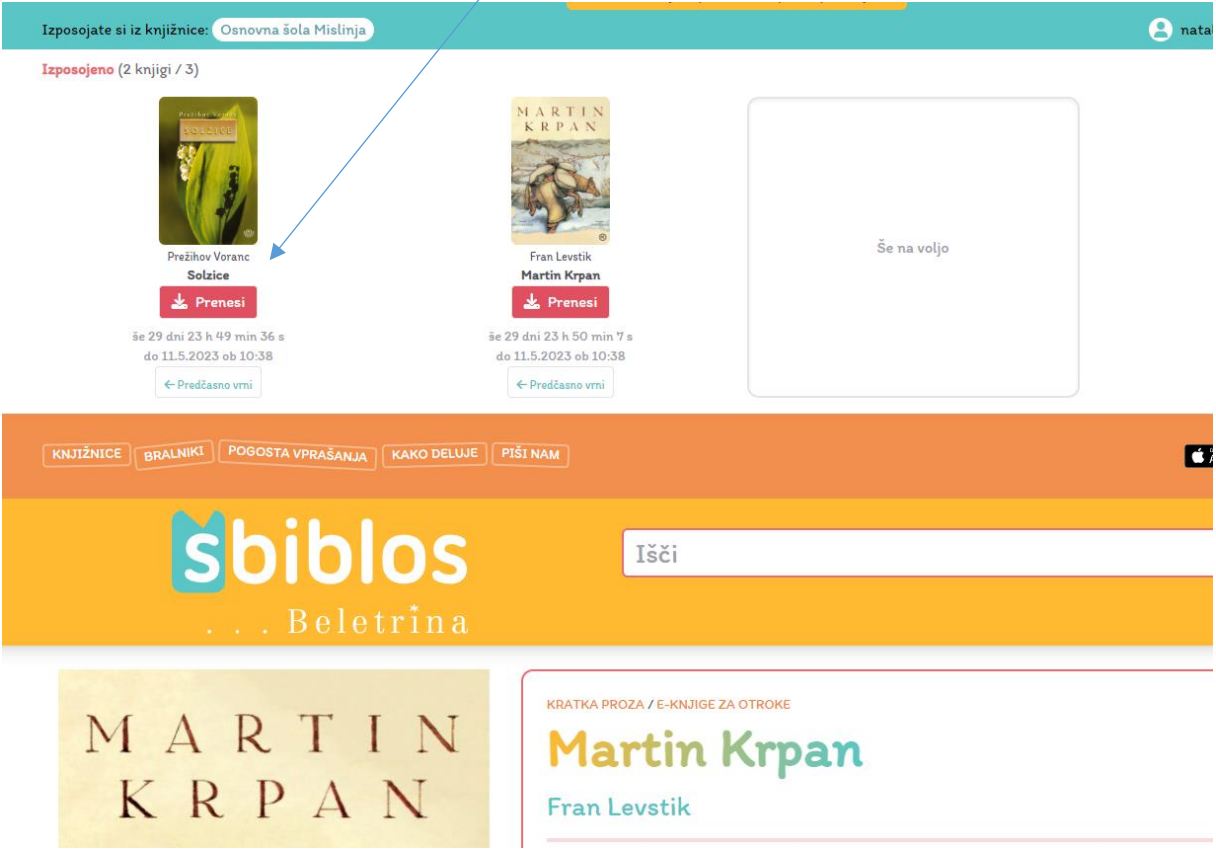

## 2. BRANJE e-knjig na osebnem računalniku ali na pametnih napravah

**Za branje izposojene e-knjige na mobilnih napravah potrebuješ aplikacijo [Biblos2,](https://play.google.com/store/apps/details?id=com.artatech.biblosReader&hl=sl&gl=US&pli=1)**

**na osebnem računalniku pa potrebuješ namestiti brezplačen program [Adobe Digital](https://play.google.com/store/search?q=adobe%20digital%20editions&c=apps&hl=sl&gl=US)  [Editions.](https://play.google.com/store/search?q=adobe%20digital%20editions&c=apps&hl=sl&gl=US)**

- 1. [Kratek vodič uporabe sBIBLOSA na osebnem računalniku](https://www.youtube.com/watch?v=7xWGlkzGjjk&t=61s) klikni na povezavo in si oglej filmček.
- 2. [Kratek vodič za uporabo sBiblosa na pametnih telefonih](https://www.youtube.com/watch?v=iEAYCw3zQMw) -klikni na povezavo in si oglej filmček.

V primeru težav se lahko obrneš na šolsko knjižničarko Tajo.